# Moodle の GIFT フォーマットについて(抜粋版)

GIFT フォーマットは、Moodle のクイズ(小テスト)問題をテキスト・ファイルからインポー トするフォーマットとして、広く利用されているものです。

GIFT フォーマットでは、多肢選択式問題、正誤問題(○×式問題)、記述式問題、組み合わせ問 題などを利用することができます。また各問題の中で、穴埋め式のフォーマットを利用すること ができます。さらに、問題に関するメモや各問題のタイトルを記入したり、受講者の解答に対す るフィードバックを設定したり、解答に対して部分得点を設定することもできます。

## 1 ファイル作成時の注意点

#### 1.1 ファイルの作成と保存

ファイルはテキスト形式で作成します。

質問項目と質問項目の間は、それぞれ一行空ける必要があります。

英数文字以外の文字を含む場合は、ファイルを保存する際に、利用する Moodle で使用されて いる文字エンコーディングに合わせて文字コード(例 UTF-8)を指定する必要があります。

#### 1.2 コメント

// で始まる行(その前のタブやスペースは無視されます)はフィルターによって無視されます。 この機能を利用して、テキストをヘッダーとして用いたり、問題に関する詳しい情報やメモを記 入することができます。(ただし、これはバグと思われますが、ファイルの先頭の1行は // で 始めても問題文として読み込まれてしまう場合があります。)

#### 1.3 特別な記号

GIFT のフィルターは ( ~ = { } )の記号を制御文字として利用しています。従って、 これらの記号を普通の文字として文章中に用いることはできません。しかし、HTML の文字参照 を利用することにより、これらの文字を Web ブラウザで表示することが可能となります。例えば、 = を入力すれば、Web ブラウザで見る時にはイコール記号(=)が表示されます。

00. 次のどの式の答が 5 になりますか。 {  $\sim$   $\neq$  2 + 2  $= \frac{1}{2} = 2 + 3$  $\sim$   $\neq$  2 + 4 }

これらの答は = 2 + 2、= 2 + 3、= 2 4 と表示されます。

良く利用される記号に対する HTML の文字参照を示します。

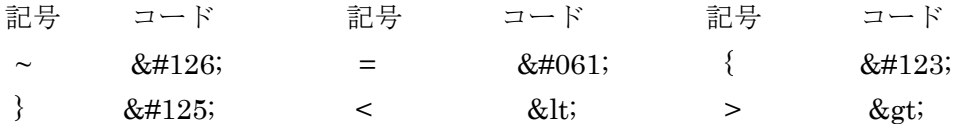

## 1.4 太字の指定

文字列を \*\* で始め \*\* で閉じます。

例 Who's buried in \*\*Grant's tomb\*\*?

Who's buried in Grant's tomb?

※ 日本語文字列には適用されません。

### 2 GIFT フォーマットによる問題の記述

## 2.1 問題のタイトル

各問題のタイトルはダブル・コロン :: で始め、ダブル・コロン :: で閉じます。

#### ::12. 母の日の日付::12. 日本では、母の日は5月の { ~第1 =第2 ~第3} 日曜日です。

問題のタイトルが設定されていない場合は、問題文全体がタイトルとして用いられます。

### 2.2 正誤問題 (○×問題)

問題文として記されている文章の内容が正しいか誤っているかを選択するものです。各文章の 最後に {TRUE} {FALSE}、もしくは短縮して {T} {F} を記して、問題文の正誤を指定します。

- :: 問題 01::太陽は東から昇ります。{TRUE}
- :: 問題 02::鎌倉幕府は北条時政によって開かれました。{F}

#### 2.3 正誤問題の解答に対するフィードバックの設定

それぞれの解答の後に [#] 記号を記入してからコメントを記入することにより、解答に対す るフィードバックを設定することができます。

#### 13. 鎌倉幕府は北条時政によって開かれた。

### {FALSE # 鎌倉幕府を開いたのは源頼朝です。}

正誤問題では、受講者が間違った時にフィードバックが表示されます。従って、上の例では、

受講者が「正しい」と答えた時にのみフィードバックが表示されることになります。

## 2.4 多肢選択式問題

解答部分({ }で囲まれている部分)に選択肢となる項目を記し、それらの選択肢中の誤って いる項目の前に(~)を、正しい項目の前に(=)を付けます。

### 03. 鎌倉幕府を開いたのは誰ですか。「『徳川家康 ~足利尊氏 =源頼朝

文章の中に解答を挿入する形の問題の場合には、文章中の空欄の部分(解答部分)に自動的に 下線(\_\_)が引かれます。解答が埋め込まれる部分(下線を引きたい部分)に解答部分を設定し、 答を記入してください。

#### 04. 鎌倉幕府は{ 徳川家康 "足利尊氏 =源頼朝} によって開かれました。

各質問項目の選択肢の記述にそれぞれ一行ずつ当て、それらをインデントして表示すると見や すくなります。

05. 日本では、母の日は5月の {

~第1

- =第2
- ~第3
- } 日曜日です。

}

#### 2.5 多肢選択式問題の解答に対するフィードバックの設定

それぞれの解答の後に [#] 記号を記入してからコメントを記入することにより、解答に対する フィードバックを設定することができます。

::問題 14:: GIFT 制御記号

次のうち、GIFT インポート・フォーマットの制御記号でないものはどれですか。 {

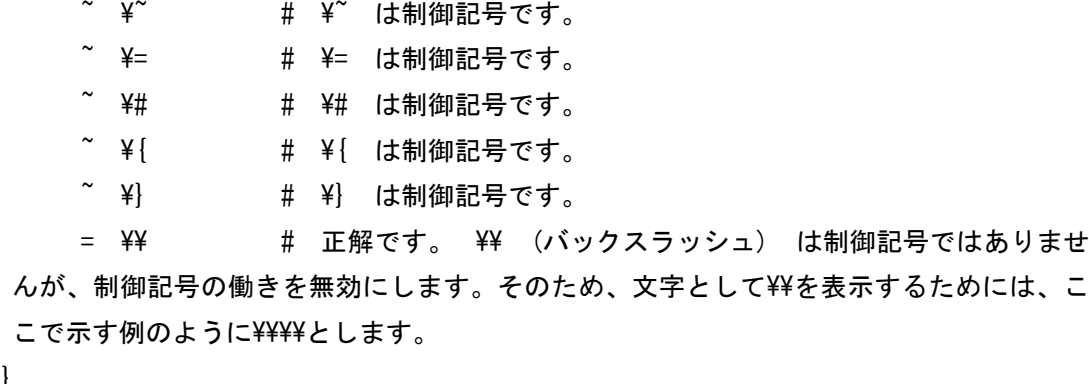

多肢選択式問題では、受講者が選んだ選択肢に対するフィードバックだけが表示されます。

### 2.6 多肢選択式問題に対する部分点の設定

正解以外の解答に対して、正解の得点の何%の得点を割り当てるかを設定します。 [ ~ ]記号の 後に、希望する割合の数字を%記号で囲んで記入します(例:%50%)。このオプションは、解答 に対するフィードバックと併せて用いることができます。

15 難しい問題. 「作聞違った答 ~%50%半分の得点の答 =満点の答

 ::16 イエスの故郷::16 イエス・キリストの出身は { ~エルサレム#重要な町ですが、間違っています。 ~%25%ベツレヘム#彼はここで生まれましたが、ここで育った訳ではありません。 ~%50%ガリラヤ#もっと範囲を絞ってください。 =ナザレ#そう、正解です。}

### 2.7 多肢選択式問題での複数解答の設定

二つ以上の選択肢を選択した場合に正解とする時に用います。それぞれの答に部分点を設定す ることにより、一つの項目を選択しただけでは正解としての得点を得られなくします。

18. 次のうち内閣総理大臣に就いたことのある政治家は誰ですか。 {

 ~谷垣 禎一 ~%33%小泉純一郎 ~%33%麻生太郎 ~%34%安倍晋太郎 ~渡辺喜美

}

上の例の場合に、( = ) がどの選択肢にも用いられていないことと全項目の得点合計が 100% (または以下)になっていることに注意してください。そうなっていない場合は、Moodle はエラ ーとして扱います。

受講者がすべての選択肢を選ぶことで 100%の点を得ることがないように、誤っている解答の 選択肢にはマイナス点(例えば-50%)を付けておくことができます。

19. 次のうち内閣総理大臣に就いたことのある政治家は誰ですか。 {

 ~%-50%谷垣 禎一 ~%50%小泉純一郎 ~%50%麻生太郎 ~%-50%渡辺喜美

}

## 2.8 記述(短答式)問題

記述式問題では、正解となるすべての項目の前に(=)を付けます。

#### ::問題 06::「暑い」の反対は何と言いますか。 {

## =寒い =さむい =しばれる =しみる =ひやい =さぶい

}.

記述式問題の答として、正解が一つしかない場合は、( = )記号を付けずにそのまま答を書くこ ともできますが、正誤問題(○×式問題)と混同しないように注意する必要があります。

記述式問題では、受講者が正しい答を記入した時にのみフィードバックが表示されます。

### 2.9 記述(短答式)問題での部分点の設定

正解以外の解答に対して、正解の得点の何%の得点を割り当てるかを設定します。 [ = ]の後 に、%記号で希望する割合の数字を囲んで記入します(例:%50%)。このオプションは、解答に 対するフィードバックと併せて用いることができます。

::17 イエスの故郷::17 イエス・キリストの出身は {

- =ナザレ#そう、正解です。
- =%75%ナゼレ#正しくはナザレです。

=%25%ベツレヘム#彼はここで生まれましたが、ここで育った訳ではありません。}

## 5.10 組み合わせ(マッチング)問題

二つの対応する項目を組み合わせるために、まず( = )で始め、それぞれの項目を -> の記号で 分けます。1つの問題の解答として、3つ以上の組み合わせができるようにする必要があります。

07. それぞれの国と首都の正しい組合せを選びなさい。 {

 =イタリア -> ローマ =タイ -> バンコク =アルメニア -> エレバン =ニジェール -> ニアメ }

組み合わせ問題では、解答へのフィードバックや部分得点の設定オプションはありません。